## Early Help Directory: Workforce Developments Events

To book, search or view the Workforce Development Events you need to sign into Practitioners or create an account. For help with signing in, resetting your password or creating an account see the appropriate guide in 'A compilation of user guides' on the EHD homepage.

When signed into Practitioners select Workforce Development Events.

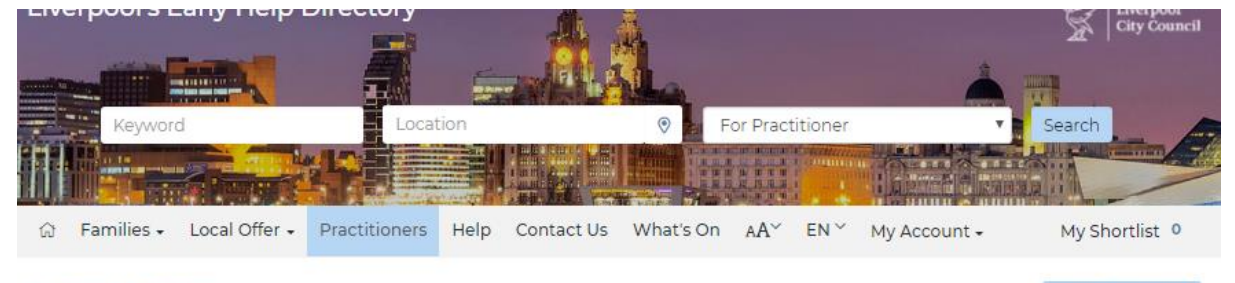

View all services

## Practitioners

A page for providers where any information relevant to your service can be found. It is also the home of the workforce development event finder where you will find information on the latest courses and events taking place.

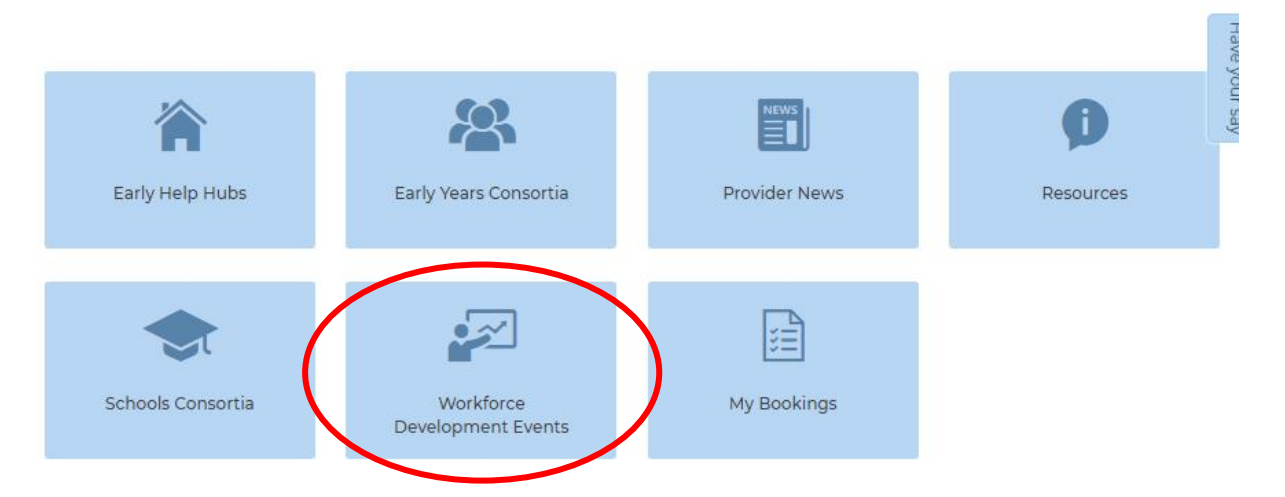

## This will open the workforce development homepage.

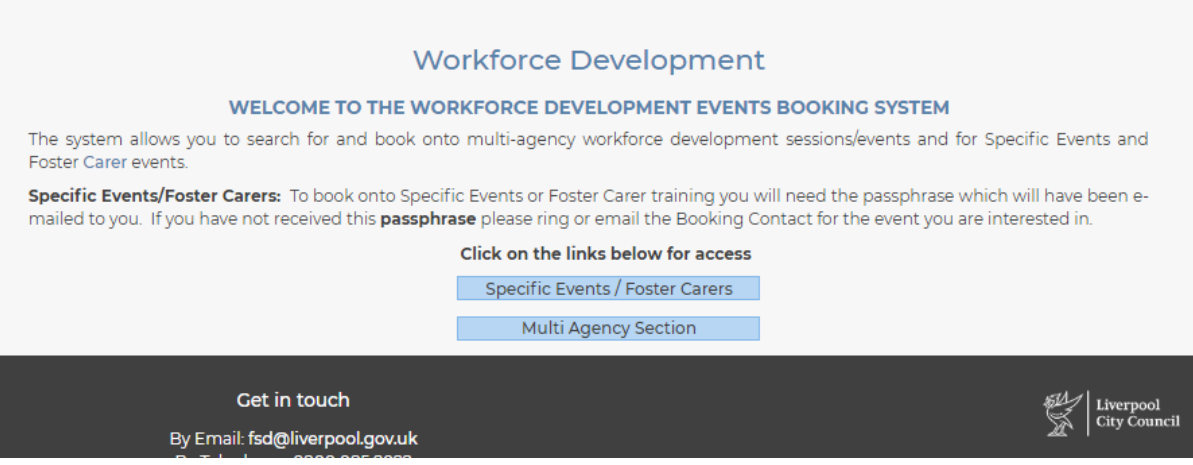

From here you have two options, 'Specific Events / Foster Carers' or Multi Agency Section.

Specific Events / Foster Carers are normally targeted events that are passphrase protected (you need a passphrase to book) which is normally provided by the organiser and is aimed at a specific audience only. The idea behind the passphrase is to stop the events becoming fully booked leaving places for the targeted audience. If you think the event is appropriate you should contact the 'Booking Contact' or the 'Facilitator' for more information. The booking process is the same as below, except for the need of the passphrase.

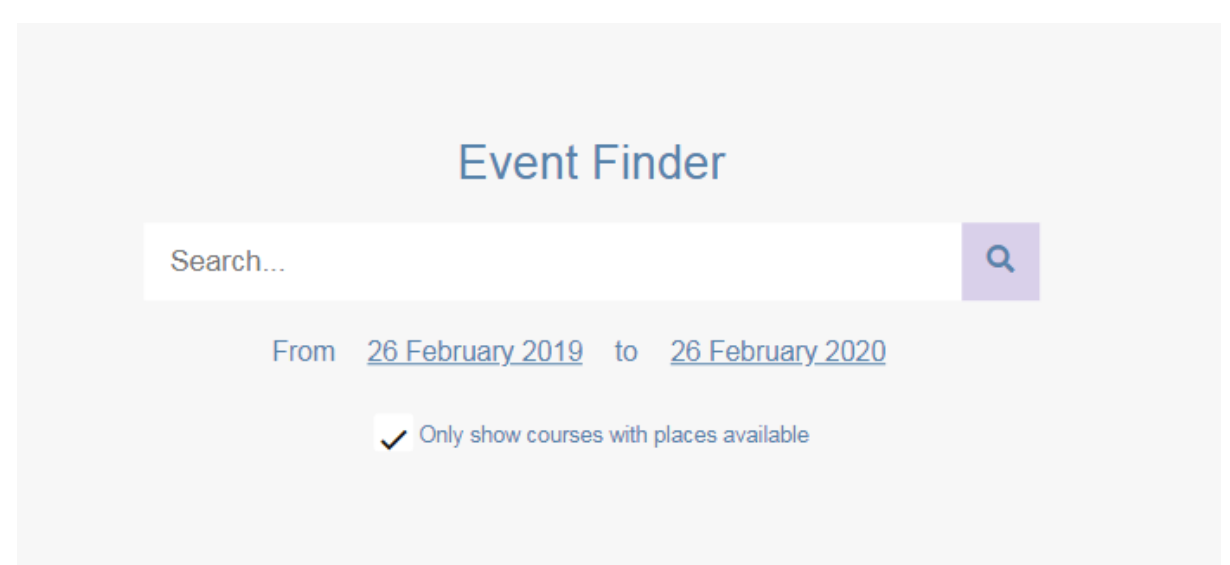

Selecting Multi Agency Section will open up the 'Event Finder'

To search for an event, enter the name of the event into the search field, or select a date when the event is taking place or select a date range to search within. For all search types click on the magnifying glass to return a list of results. The default list will only show events that have places, to see events that are fully booked, remove the tick.

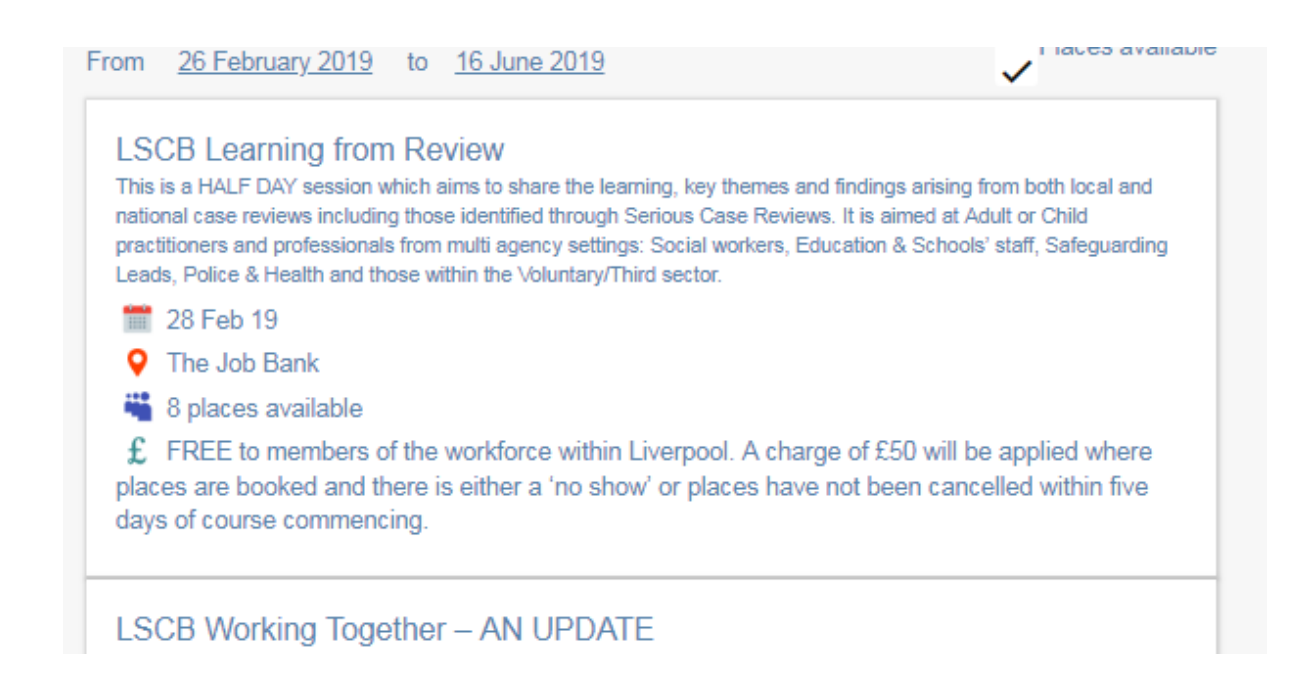

When you have found the event required select it from the list and more information about the event will open up, toward the bottom of this page is where you can make your booking. **Please note that the event may require you to print off handouts etc. ready to bring along to the venue**.

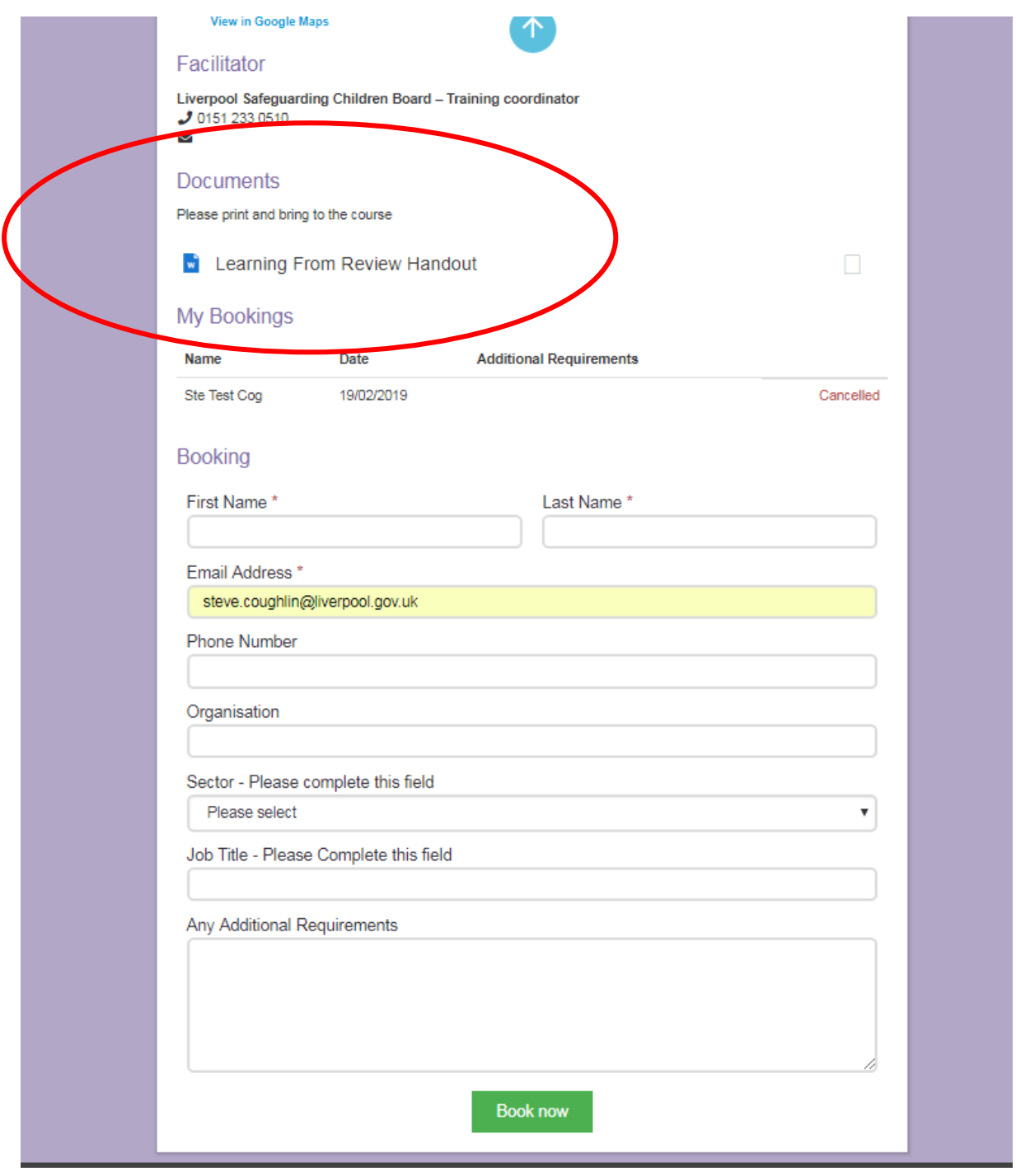

Complete the required information and select 'Book now'. An email confirmation will be sent to the email address of the user account used to make the booking.

## **Stephen Coughlin**

Your booking onto LSCB Learning from Review has been successful, the course starts on the 28/02/2019. Thank you for using the Workforce Development Booking System

If you need any more information please email fsd@liverpool.gov.uk

For help amending or cancelling a booking please see EHD: My Bookings in 'A compilation of user guides' on the homepage.

If you require any assistance with booking an event please contact the 'Booking contact' or the event facilitator.